## $11111111$ **CISCO**

# Cisco Application Policy Infrastructure Controller, Release 1.2(1m), Release Notes

This document describes the features, caveats, and limitations for the Cisco Application Policy Infrastructure Controller (APIC) software.

**Note:** Use this document in combination with the *Cisco NX-OS Release 11.2(1m) Release Notes for Cisco Nexus 9000 Series ACI-Mode Switches*, which you can view at the following location:

<https://www.cisco.com/c/en/us/support/switches/nexus-9000-series-switches/products-release-notes-list.html>

Additional product documentation is listed in the "Related Documentation" section.

Release notes are sometimes updated with new information about restrictions and caveats. See the following website for the most recent version of this document:

[https://www.cisco.com/c/en/us/support/cloud-systems-management/application-policy-infrastructure-controller-apic/tsd-products](https://www.cisco.com/c/en/us/support/cloud-systems-management/application-policy-infrastructure-controller-apic/tsd-products-support-series-home.html)[support-series-home.html](https://www.cisco.com/c/en/us/support/cloud-systems-management/application-policy-infrastructure-controller-apic/tsd-products-support-series-home.html)

[Table 1](#page-0-0) shows the online change history for this document.

#### <span id="page-0-0"></span>**Table 1 Online History Change**

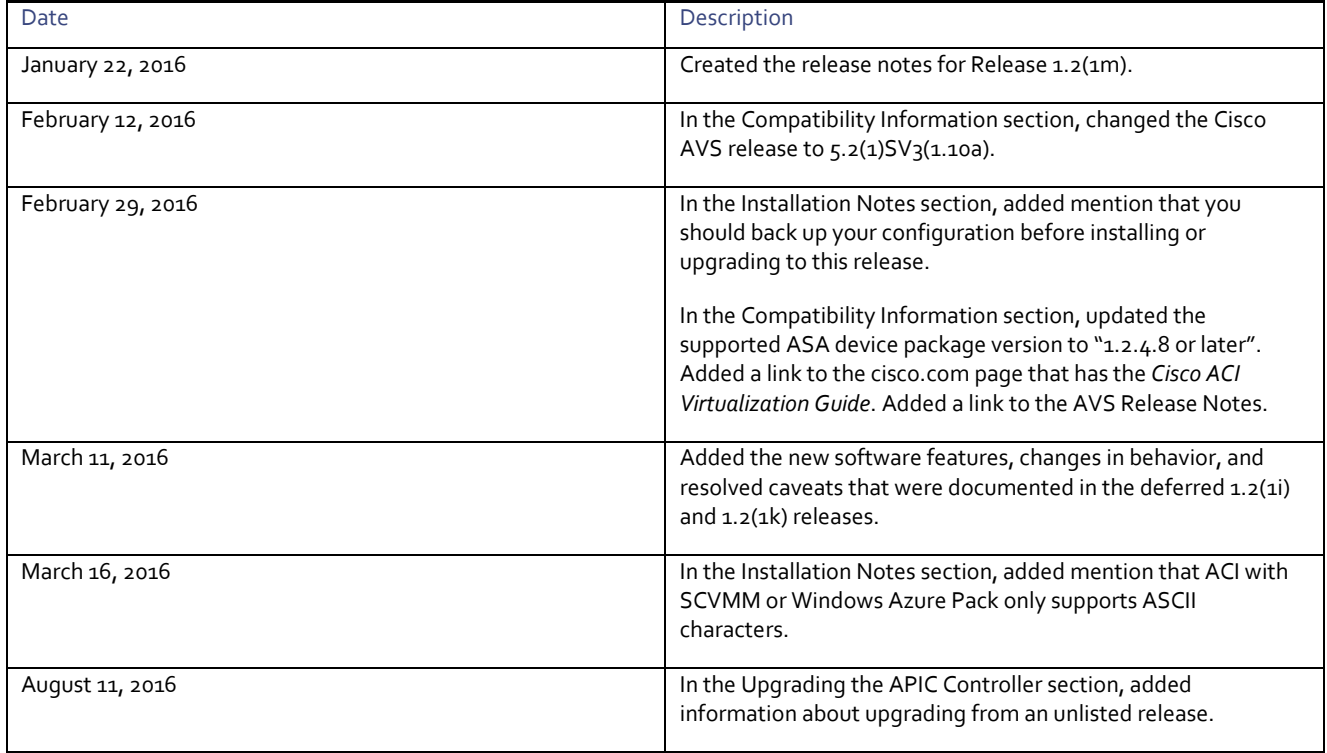

#### **Contents**

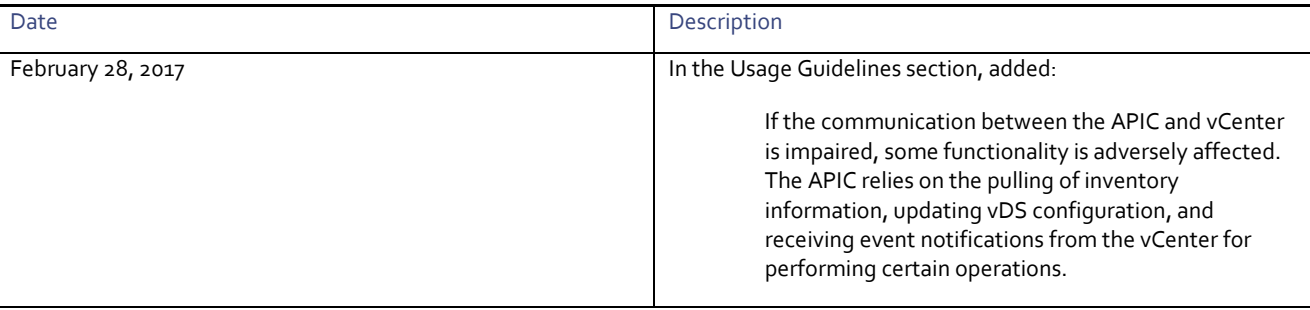

**Contents** 

### **Contents**

This document includes the following sections:

- [Introduction](#page-3-0)
- [Installation Notes](#page-3-1)
- [Upgrading the APIC Controller](#page-3-2)
- **[Downgrading the APIC Controller](#page-4-0)**
- [Compatibility Information](#page-5-0)
- [Usage Guidelines](#page-6-0)
- [Verified Scalability Limits](#page-8-0)
- [New and Changed Information](#page-9-0)
- [Caveats](#page-13-0)
- [Related Documentation](#page-16-0)

Introduction

### <span id="page-3-0"></span>**Introduction**

The Cisco Application Centric Infrastructure (ACI) is an architecture that allows the application to define the networking requirements in a programmatic way. This architecture simplifies, optimizes, and accelerates the entire application deployment life cycle.

The *Cisco Application Centric Infrastructure Fundamentals* guide provides complete details about the ACI, including a glossary of terms that are used in the ACI.

### <span id="page-3-1"></span>Installation Notes

- For installation instructions, see the *Cisco ACI Fabric Hardware Installation Guide*.
- Back up your APIC configuration prior to installing or upgrading to this release. Single APIC clusters, which should not be run in production, can lose their configuration if database corruption occurs during the installation or upgrade.
- For instructions on how to access the APIC for the first time, see the *Cisco APIC Getting Started Guide*.
- For the Cisco APIC Python SDK documentation, including installation instructions, see the *Cisco APIC Python SDK Documentation*.

The SDK egg file needed for installation is included in the package:

**—** acicobra-1.2\_1m-py2.7.egg

**Note:** Installation of the SDK with SSL support on Unix/Linux and Mac OS X requires a compiler. For a Windows installation, you can install the compiled shared objects for the SDK dependencies using wheel packages.

**Note:** The model package depends on the SDK package; be sure to install the SDK package first.

**■** Cisco ACI with Microsoft System Center Virtual Machine Manager (SCVMM) or Microsoft Windows Azure Pack only supports ASCII characters. Non-ASCII characters are not supported. Ensure that English is set in the System Locale settings for Windows, otherwise ACI with SCVMM and Windows Azure Pack will not install. In addition, if the System Locale is later modified to a non-English Locale after the installation, the integration components might fail when communicating with the APIC and the ACI fabric.

You can find all of the indicated documentation at the following URL:

[https://www.cisco.com/c/en/us/support/cloud-systems-management/application-policy-infrastructure-controller-apic/tsd-products](https://www.cisco.com/c/en/us/support/cloud-systems-management/application-policy-infrastructure-controller-apic/tsd-products-support-series-home.html)[support-series-home.html](https://www.cisco.com/c/en/us/support/cloud-systems-management/application-policy-infrastructure-controller-apic/tsd-products-support-series-home.html)

### <span id="page-3-2"></span>Upgrading the APIC Controller

[Table 2](#page-3-3) lists the supported APIC upgrades. If you are upgrading from a release that is not listed in the table, you must first upgrade to one of the listed "From" releases, and then upgrade to this release.

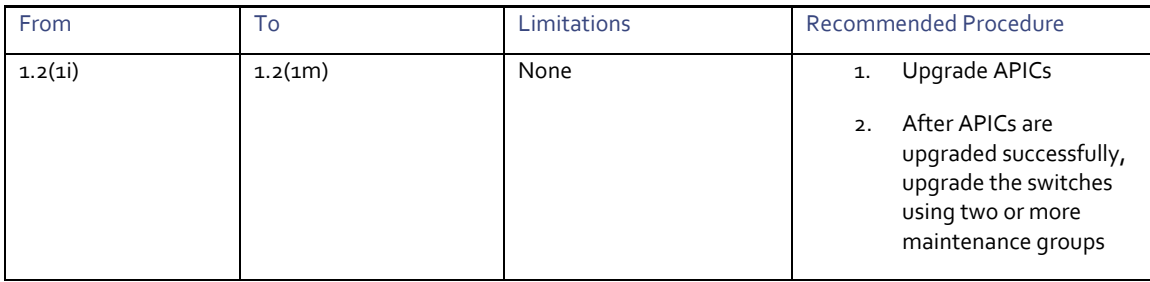

<span id="page-3-3"></span>**Table 2 Supported APIC Upgrades**

Downgrading the APIC Controller

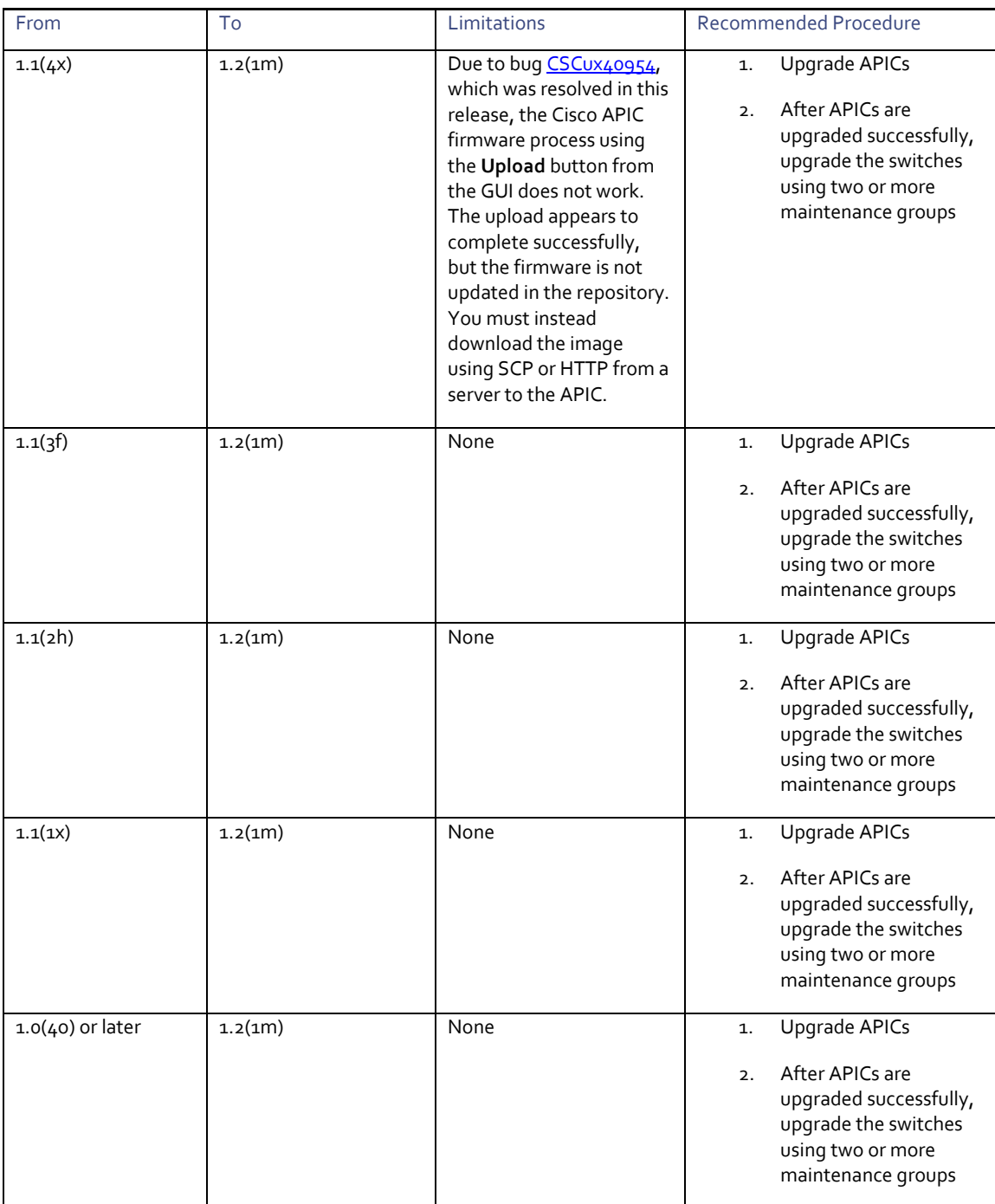

### <span id="page-4-0"></span>Downgrading the APIC Controller

[Table 3](#page-4-1) lists the supported APIC and switch downgrades.

**Note:** APIC Image downgrades will be blocked by default if the target image is not in a supported downgrade path.

<span id="page-4-1"></span>**Table 3 Supported APIC and Switch Downgrades**

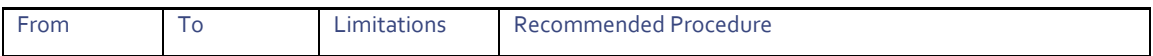

Compatibility Information

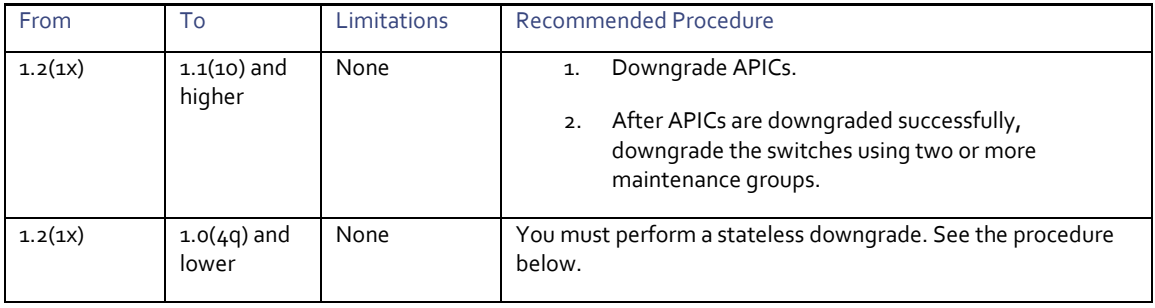

The following procedure performs a stateless downgrade:

**Note:** You must plan for a Fabric outage, as this procedure rebuilds the Fabric.

- **1** Export the Fabric configuration.
- **2** Run the "eraseconfig" command on the APIC controllers. This will reboot the controllers. Ensure that the controllers have been rebooted before moving on to step 3.
- **3** Run the "setup-clean-config.sh" script on the switch nodes and reload all of the switches. Steps 2 and 3 clear the configuration on the Fabric, making this a stateless downgrade.
- **4** Rediscover the Fabric.
- **5** Downgrade the Fabric to the desired release.
- **6** Run the "eraseconfig setup" command on the APIC controllers. This step is required so that the script can run additional commands that might be required for the version that is being used. The "eraseconfig setup" command will reload the APICs.
- **7** Run the "setup-clean-config.sh" script on the switch nodes and reload them.
- **8** Complete the initial setup script on the APIC controllers.
- **9** Import the Fabric configuration using the import "merge" mode.

### <span id="page-5-0"></span>Compatibility Information

- This release supports the hardware and software listed on the *ACI Ecosystem Compatibility List* document and the software listed as follows:
	- **—** Cisco NX-OS Release 11.2(1m)
	- **—** Cisco AVS, Release 5.2(1)SV3(1.10a)

For more information about the supported AVS releases, see the AVS software compatibility information in the *Cisco Application Virtual Switch Release Notes* at the following URL:

[https://www.cisco.com/c/en/us/support/switches/application-virtual-switch/products-release-notes-list.html](http://www.cisco.com/c/en/us/support/switches/application-virtual-switch/products-release-notes-list.html)

**—** Cisco UCS Manager software release 2.2(1c) or later is required for the Cisco UCS Fabric Interconnect and other components, including the BIOS, CIMC, and the adapter

See the *ACI Ecosystem Compatibility List* document at the following URL:

[https://www.cisco.com/c/en/us/solutions/data-center-virtualization/application-centric-infrastructure/solution-overview](http://www.cisco.com/c/en/us/solutions/data-center-virtualization/application-centric-infrastructure/solution-overview-listing.html)[listing.html](http://www.cisco.com/c/en/us/solutions/data-center-virtualization/application-centric-infrastructure/solution-overview-listing.html)

**■** The breakout of 40G ports to 4x10G on the N9332PQ switch is not supported in ACI-Mode.

Usage Guidelines

- To connect the N2348UPQ to ACI leaf switches, the following options are available:
	- **—** Directly connect the 40G FEX ports on the N2348UPQ to the 40G switch ports on the N9332PQ switch
	- **—** Break out the 40G FEX ports on the N2348UPQ to 4x10G ports and connect to the N9396PX or N9372PX switches
- Connecting the APIC (the controller cluster) to the ACI fabric requires a 10G interface on the ACI leaf. You cannot connect the APIC directly to the N9332PQ ACI Leaf.
- This release supports the following firmware:
	- **—** 1.5(4e) CIMC HUU iso
	- **—** 2.0(3i) CIMC HUU iso (recommended)
- Beginning with Cisco Application Virtual Switch (AVS) release 5.2(1)SV3(1.10), Layer 4 to Layer 7 service graphs are supported for Cisco AVS. Layer 4 to Layer 7 service graphs for Cisco AVS can be configured for virtual machines only and in VLAN mode only.
- This release supports VMM Integration and VMware Distributed Virtual Switch (DVS) 6.x. For more information about guidelines for upgrading VMware DVS from 5.x to 6.x and VMM integration, see the *Cisco ACI Virtualization Guide, Release 1.2(1x)* at the following URL:

[https://www.cisco.com/c/en/us/support/cloud-systems-management/application-policy-infrastructure-controller-apic/tsd](http://www.cisco.com/c/en/us/support/cloud-systems-management/application-policy-infrastructure-controller-apic/tsd-products-support-series-home.html)[products-support-series-home.html](http://www.cisco.com/c/en/us/support/cloud-systems-management/application-policy-infrastructure-controller-apic/tsd-products-support-series-home.html)

<span id="page-6-0"></span>**■** This release supports the partner packages specified in the *L4-L7 Compatibility List Solution Overview* document at the following URL:

[https://www.cisco.com/c/en/us/solutions/data-center-virtualization/application-centric-infrastructure/solution-overview](http://www.cisco.com/c/en/us/solutions/data-center-virtualization/application-centric-infrastructure/solution-overview-listing.html)[listing.html](http://www.cisco.com/c/en/us/solutions/data-center-virtualization/application-centric-infrastructure/solution-overview-listing.html)

- This release supports the Adaptive Security Appliance (ASA) device package version 1.2.4.8 or later.
- If you are running a Cisco Adaptive Security Virtual Appliance (ASAv) version that is prior to version 9.3(2), you must configure SSL encryption as follows:

(config)# ssl encryption aes128-sha1

**■** For information about APIC compatibility with UCS Director, see the appropriate *Cisco UCS Director Compatibility Matrix* document at the following URL:

[https://www.cisco.com/c/en/us/support/servers-unified-computing/ucs-director/products-device-support-tables-list.html](http://www.cisco.com/c/en/us/support/servers-unified-computing/ucs-director/products-device-support-tables-list.html)

### Usage Guidelines

This section lists usage guidelines for the APIC software.

- The APIC GUI supports the following browsers:
	- **—** Chrome version 35 (at minimum) on Mac and Windows
	- **—** Firefox version 42 (at minimum) on Mac, Linux, and Windows
	- **—** Internet Explorer version 11 (at minimum)
	- **—** Safari 7.0.3 (at minimum)

**Note:** Restart your browser after upgrading to release 1.2(1m).

**Caution**: A known issue exists with the Safari browser and unsigned certificates. Read the information presented here before accepting an unsigned certificate for use with WebSockets.

Usage Guidelines

When you access the HTTPS site, the following message appears:

"Safari can't verify the identity of the website APIC. The certificate for this website is invalid. You might be connecting to a website that is pretending to be an APIC, which could put your confidential information at risk. Would you like to connect to the website anyway?"

To ensure that WebSockets can connect, you must do the following:

- 1. Click Show Certificate.
- 2. Select Always Trust in the three drop-down lists that appear.

If you do not follow these steps above, WebSockets will not be able to connect.

- The APIC GUI includes an online version of the Quick Start guide that includes video demonstrations.
- The infrastructure IP address range must not overlap with other IP addresses used in the fabric for in-band and out-of-band networks.
- The APIC does not provide IPAM services for tenant workloads.
- To reach the APIC CLI from the GUI: select System > Controllers, highlight a controller, right-click and select "launch SSH". To get the list of commands, press the escape key twice.
- In some of the 5-minute statistics data, the count of ten-second samples is 29 instead of 30.
- For the following services, use a DNS-based host name with out-of-band management connectivity. IP addresses can be used with both in-band and out-of-band management connectivity.
	- **—** Syslog server
	- **—** Call Home SMTP server
	- **—** Tech support export server
	- **—** Configuration export server
	- **—** Statistics export server
- In-band management connectivity to the spine switches is possible from any host that is connected to the leaf switches of the Fabric, and leaf switches can be managed from any host that has IP connectivity to the fabric.
- When configuring an atomic counter policy between two endpoints, and an IP is learned on one of the two endpoints, it is recommended to use an IP-based policy and not a client endpoint-based policy.
- When configuring two Layer 3 external networks on the same node, the loopbacks need to be configured separately for both Layer 3 networks.
- All endpoint groups (EPGs), including application EPGs and Layer 3 external EPGs, require a domain. Interface policy groups must also be associated with an Attach Entity Profile (AEP), and the AEP must be associated with domains. Based on the association of EPGs to domains and of the interface policy groups to domains, the ports and VLANs that the EPG uses are validated. This applies to all EPGs including bridged Layer 2 outside and routed Layer 3 outside EPGs. For more information, see the *Cisco Fundamentals Guide* and the *KB: Creating Domains, Attach Entity Profiles, and VLANs to Deploy an EPG on a Specific Port* article.

**Note:** In the 1.0(4x) and earlier releases, when creating static paths for application EPGs or Layer 2/Layer 3 outside EPGs, the physical domain was not required. In this release, it is required. Upgrading without the physical domain will raise a fault on the EPG stating "invalid path configuration."

- An EPG can only associate with a contract interface in its own tenant.
- User passwords must meet the following criteria:

Verified Scalability Limits

- **—** Minimum length is 8 characters
- **—** Maximum length is 64 characters
- **—** Fewer than three consecutive repeated characters
- **—** At least three of the following character types: lowercase, uppercase, digit, symbol
- **—** Cannot be easily guessed
- **—** Cannot be the username or the reverse of the username
- **—** Cannot be any variation of "cisco", "isco", or any permutation of these characters or variants obtained by changing the capitalization of letters therein
- The power consumption statistics are not shown on leaf node slot 1.
- For Layer 3 external networks created through the API or Advanced GUI and updated through the CLI, protocols need to be enabled globally on the external network through the API or Advanced GUI, and the node profile for all the participating nodes needs to be added through the API or Advanced GUI before doing any further updates through the CLI.
- For Layer 3 external networks created through the CLI, you should not to update them through the API. These external networks are identified by names starting with "\_\_ui\_".
- The output from "show" commands issued in the NX-OS-style CLI are subject to change in future software releases. Cisco does not recommend using the output from the show commands for automation.
- In this software version, the CLI is supported only for users with administrative login privileges.
- If you defined multiple login domains, you can choose the login domain that you want to use when logging in to an APIC. By default, the domain drop-down list is empty, and if you do not choose a domain, the DefaultAuth domain is used for authentication. This can result in login failure if the username is not in the DefaultAuth login domain. As such, you must enter the credentials based on the chosen login domain.
- If the communication between the APIC and vCenter is impaired, some functionality is adversely affected. The APIC relies on the pulling of inventory information, updating vDS configuration, and receiving event notifications from the vCenter for performing certain operations.

### <span id="page-8-0"></span>Verified Scalability Limits

For the verified scalability limits, see the *Verified Scalability Guide* for this release:

[https://www.cisco.com/c/en/us/support/cloud-systems-management/application-policy-infrastructure-controller-apic/tsd-products](http://www.cisco.com/c/en/us/support/cloud-systems-management/application-policy-infrastructure-controller-apic/tsd-products-support-series-home.html)[support-series-home.html](http://www.cisco.com/c/en/us/support/cloud-systems-management/application-policy-infrastructure-controller-apic/tsd-products-support-series-home.html)

New and Changed Information

### <span id="page-9-0"></span>New and Changed Information

This section lists the new and changed features in this release and includes the following topics:

- [New Software Features](#page-9-1)
- [New Hardware Features](#page-12-0)
- [Changes in Behavior](#page-13-1)

#### <span id="page-9-1"></span>New Software Features

[Table 4](#page-9-2) lists the new software features in this release:

#### <span id="page-9-2"></span>**Table 4 New Software Features, Guidelines, and Restrictions**

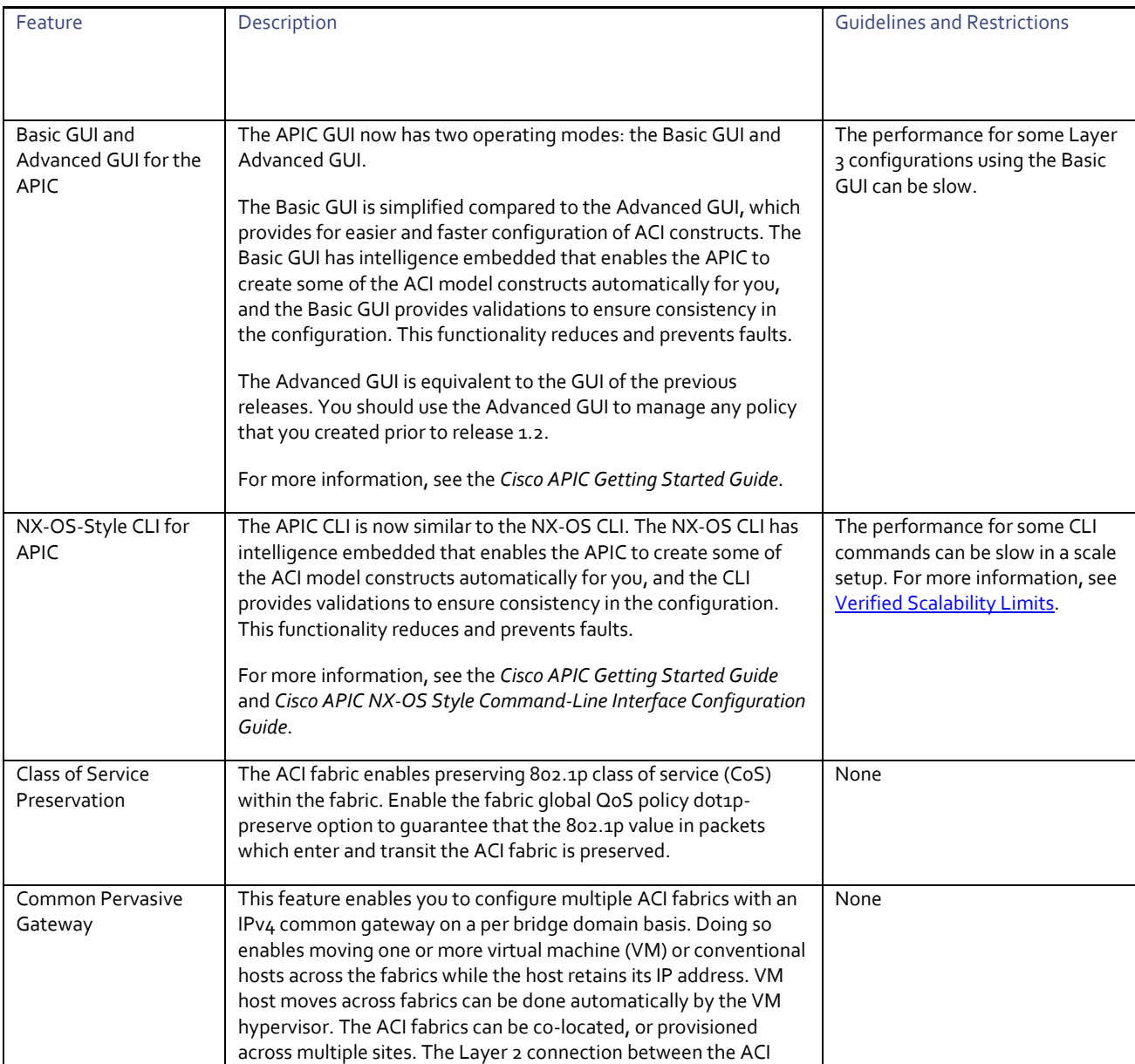

#### **Cisco Application Policy Infrastructure Controller, Release 1.2(1m)**, Release Notes

New and Changed Information

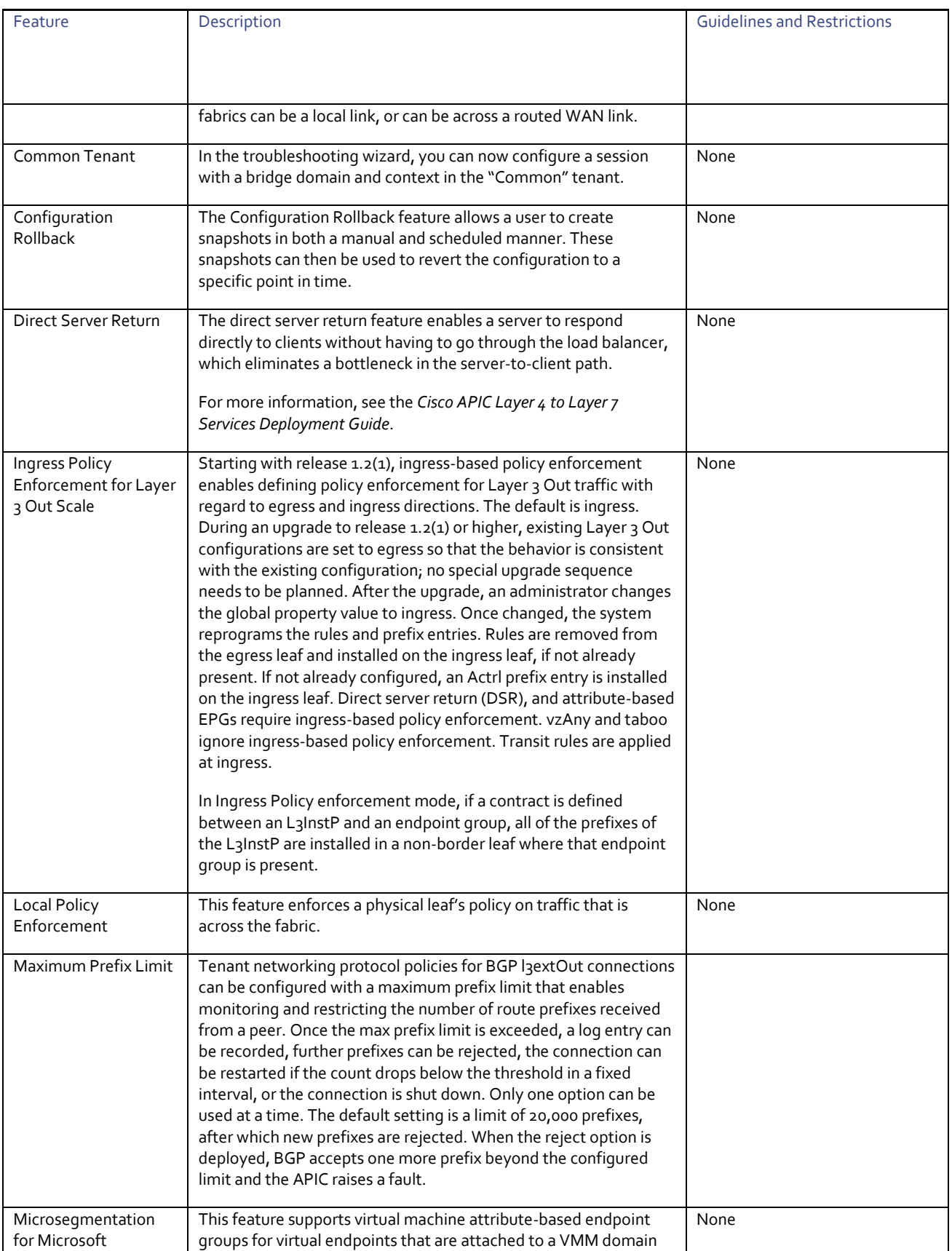

New and Changed Information

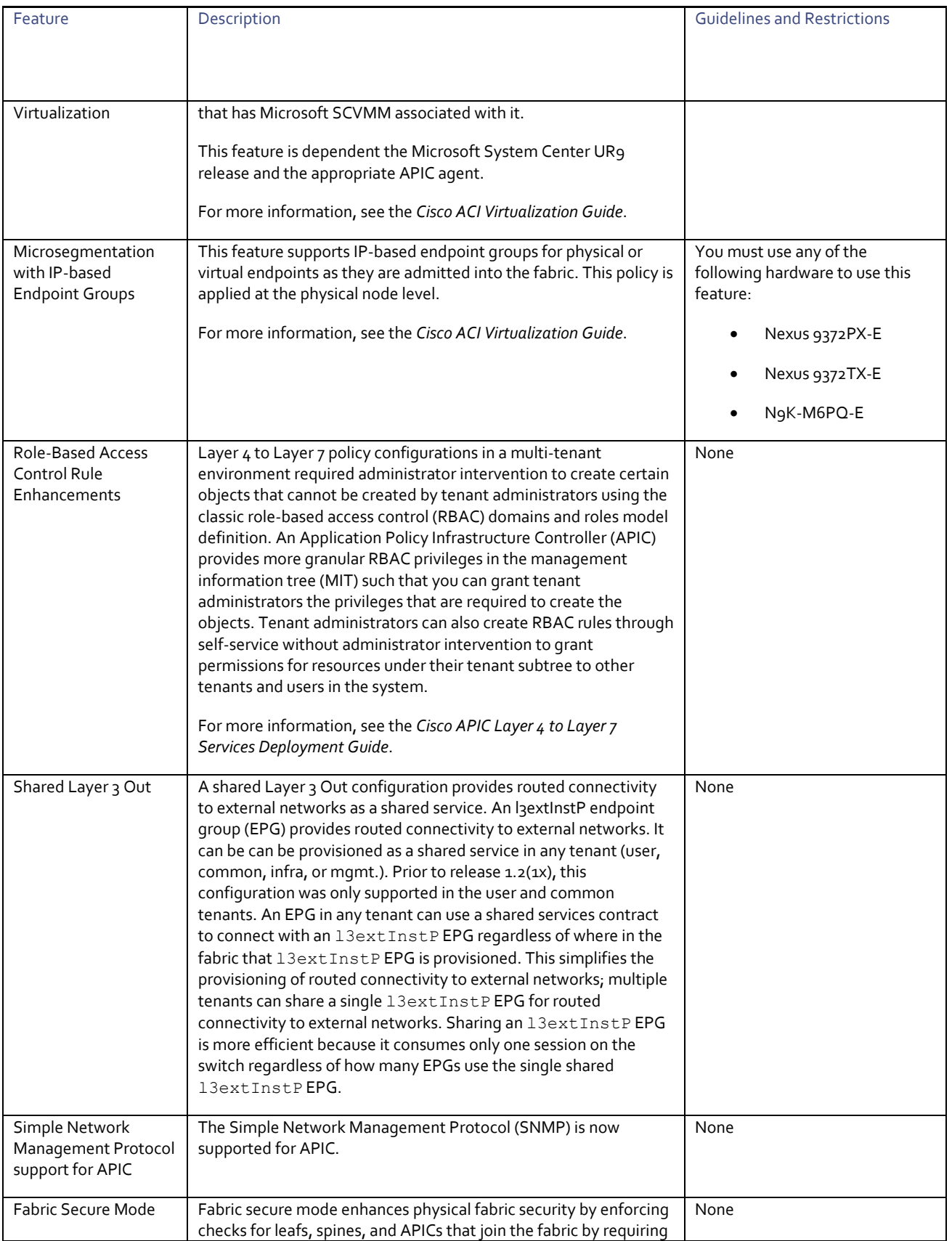

#### **Cisco Application Policy Infrastructure Controller, Release 1.2(1m)**, Release Notes

New and Changed Information

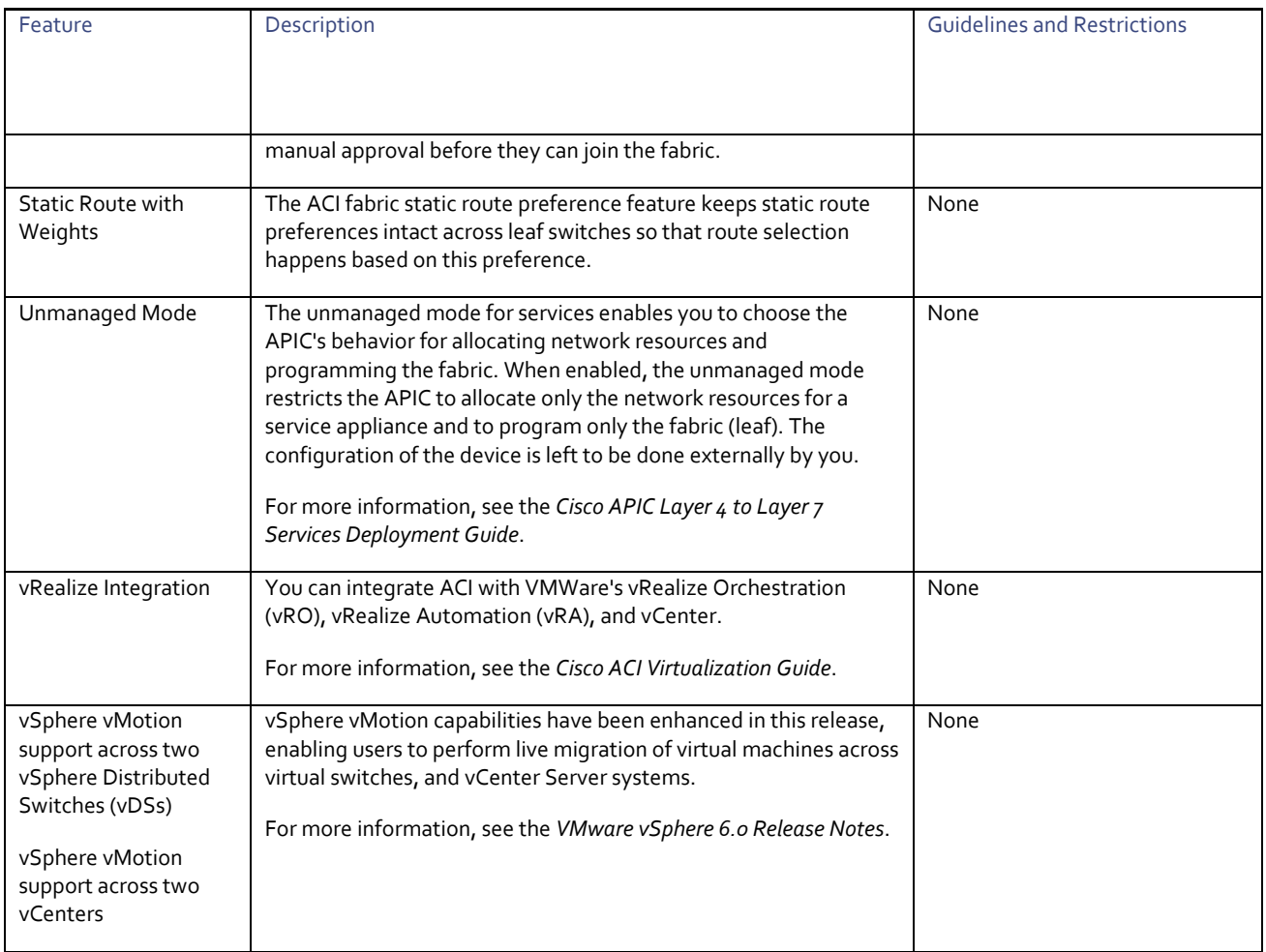

#### <span id="page-12-0"></span>New Hardware Features

This release supports no new hardware features.

New and Changed Information

### <span id="page-13-1"></span>Changes in Behavior

This section lists changes in behavior in this release.

<span id="page-13-0"></span> If an APIC REST query must return more than 100,000 objects, then an error is returned instead. The error message is "Unable to process the query, result dataset is too big" and the http error code is "400" (BAD\_REQUEST). For queries that could return a large number of objects, the appropriate filters should be used. For example, filter for objects that are modified within a given time range, specified classes in the response subtree instead of the full subtree, or query from a subset of nodes instead of from all nodes. The limit of 100,000 objects can be increased to up to 500,000 by configuring the policy. However, increasing the limit might lead to slower response and the potential for memory exhaustion.

Caveats

### **Caveats**

This section contains lists of open and resolved caveats and known behaviors.

- [Open Caveats](#page-14-0)
- [Resolved Caveats](#page-14-1)
- <span id="page-14-0"></span>**■** [Known Behaviors](#page-15-0)

#### Open Caveats

[Table 5](#page-14-2) lists the open caveats in this release. Click the bug ID to access the Bug Search tool and see additional information about the bug.

#### <span id="page-14-2"></span>**Table 5 Open Caveats in Cisco APIC Release 1.2(1m)**

<span id="page-14-1"></span>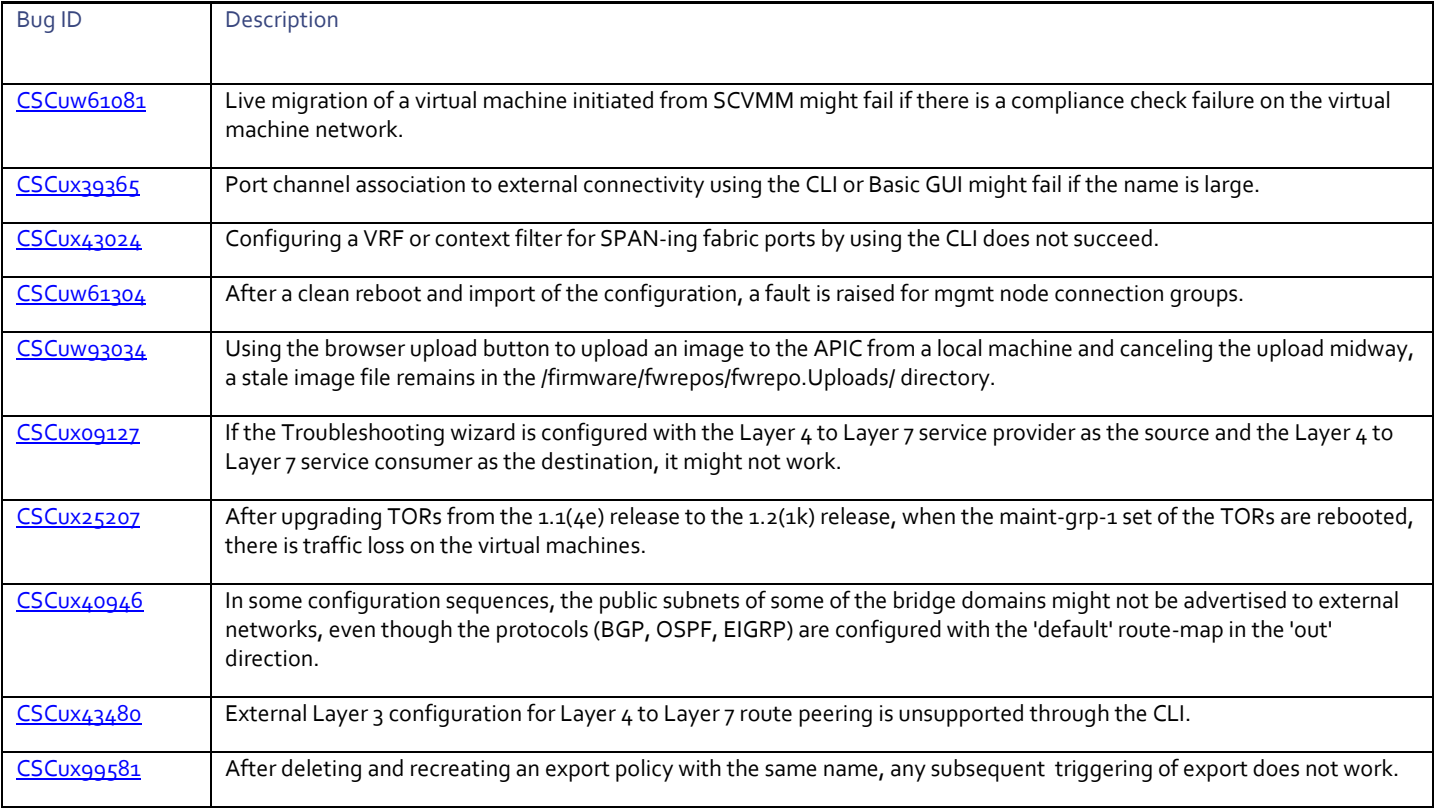

#### Resolved Caveats

[Table 6](#page-14-3) lists the resolved caveats in this release. Click the bug ID to access the Bug Search tool and see additional information about the bug.

#### **Table 6 Resolved Caveats in Cisco APIC Release 1.2(1m)**

<span id="page-14-3"></span>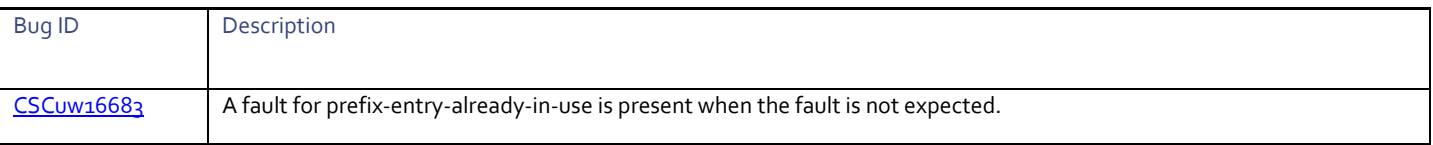

#### **Cisco Application Policy Infrastructure Controller, Release 1.2(1m)**, Release Notes

#### **Caveats**

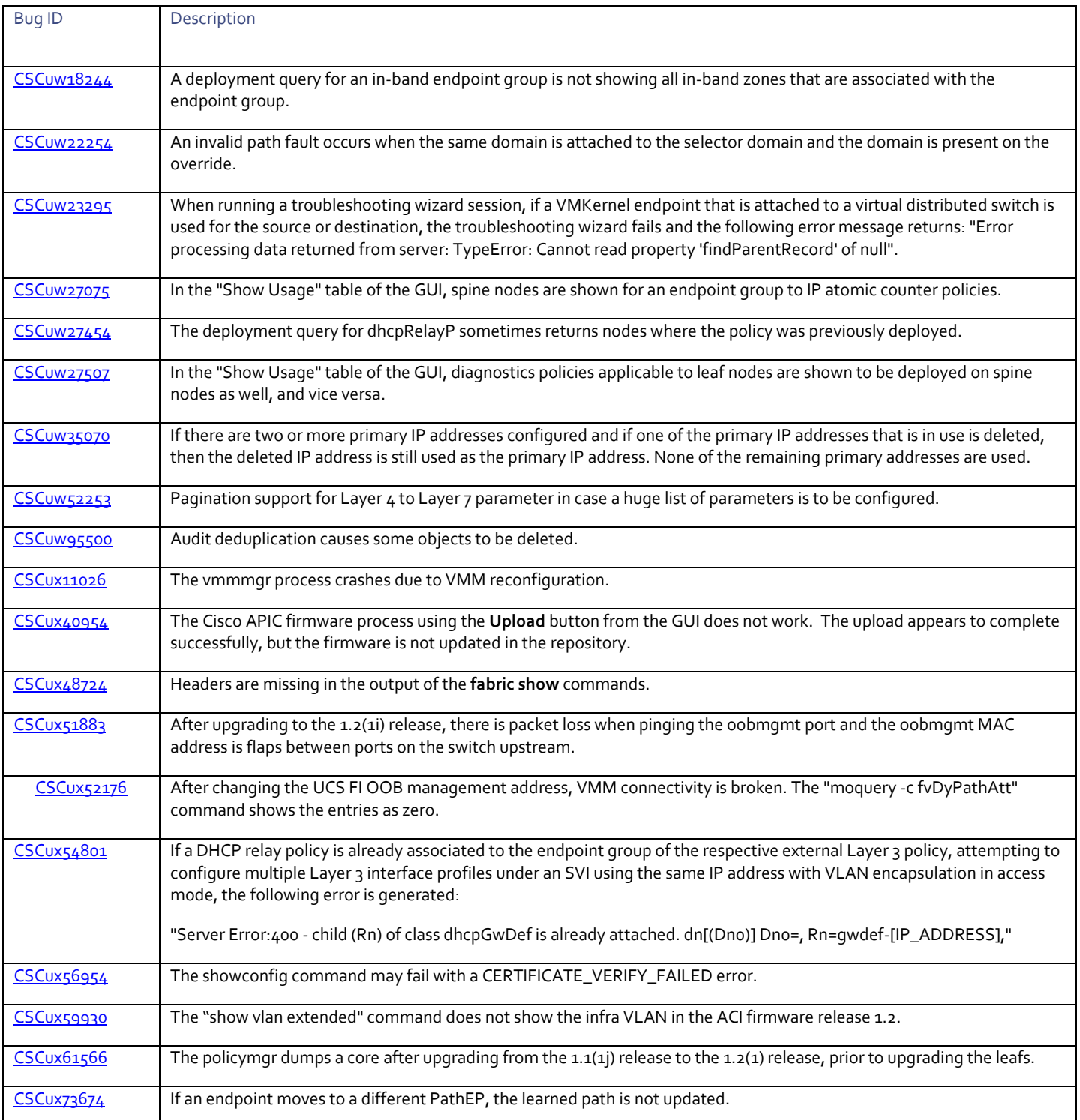

#### <span id="page-15-0"></span>Known Behaviors

[Table 7](#page-16-1) lists caveats that describe known behaviors in this release. Click the Bug ID to access the Bug Search Tool and see additional information about the bug.

#### Related Documentation

#### **Table 7 Known Behaviors in Cisco APIC Release 1.2(1m)**

<span id="page-16-1"></span>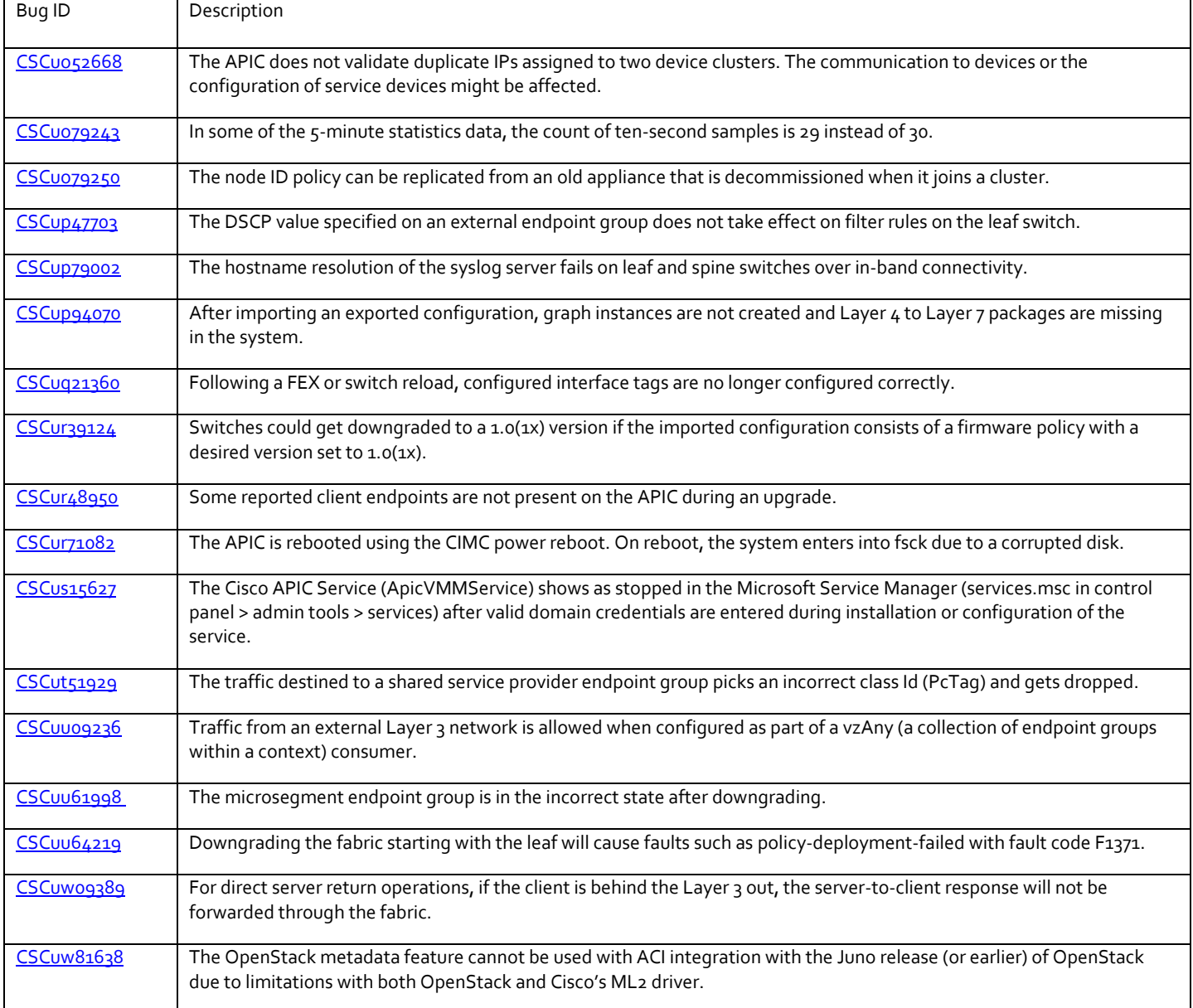

### <span id="page-16-0"></span>Related Documentation

The Cisco Application Policy Infrastructure Controller (APIC) documentation can be accessed from the following website:

[https://www.cisco.com/c/en/us/support/cloud-systems-management/application-policy-infrastructure-controller-apic/tsd-products](http://www.cisco.com/c/en/us/support/cloud-systems-management/application-policy-infrastructure-controller-apic/tsd-products-support-series-home.html)[support-series-home.html](http://www.cisco.com/c/en/us/support/cloud-systems-management/application-policy-infrastructure-controller-apic/tsd-products-support-series-home.html)

#### Related Documentation

Cisco and the Cisco logo are trademarks or registered trademarks of Cisco and/or its affiliates in the U.S. and other countries. To view a list of Cisco trademarks, go to this URL[: www.cisco.com/go/trademarks.](http://www.cisco.com/go/trademarks) Third-party trademarks mentioned are the property of their respective owners. The use of the word partner does not imply a partnership relationship between Cisco and any other company. (1110R)

Any Internet Protocol (IP) addresses and phone numbers used in this document are not intended to be actual addresses and phone numbers. Any examples, command display output, network topology diagrams, and other figures included in the document are shown for illustrative purposes only. Any use of actual IP addresses or phone numbers in illustrative content is unintentional and coincidental.

© 2016-2017 Cisco Systems, Inc. All rights reserved.